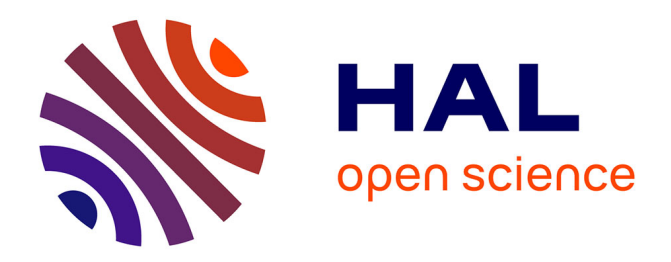

# **Outil d'analyse automatique de profils de plage** Benjamin Hervy, Martin Juigner

# **To cite this version:**

Benjamin Hervy, Martin Juigner. Outil d'analyse automatique de profils de plage. Journées Nationales Génie Côtier - Génie Civil (17), Paralia, pp.383-392, 2022, 10.5150/jngcgc.2022.040. hal-03857017

# **HAL Id: hal-03857017 <https://hal.science/hal-03857017>**

Submitted on 17 Nov 2022

**HAL** is a multi-disciplinary open access archive for the deposit and dissemination of scientific research documents, whether they are published or not. The documents may come from teaching and research institutions in France or abroad, or from public or private research centers.

L'archive ouverte pluridisciplinaire **HAL**, est destinée au dépôt et à la diffusion de documents scientifiques de niveau recherche, publiés ou non, émanant des établissements d'enseignement et de recherche français ou étrangers, des laboratoires publics ou privés.

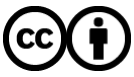

[Distributed under a Creative Commons Attribution 4.0 International License](http://creativecommons.org/licenses/by/4.0/)

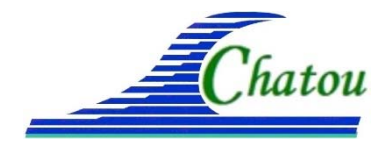

*XVIIèmes Journées Nationales Génie Côtier – Génie Civil Chatou, 2022 DOI:10.5150/jngcgc.2022.040 © Editions Paralia CFL disponible en ligne – http://www.paralia.fr – available online*

# **Outil d'analyse automatique de profils de plage**

# **Benjamin HERVY 1, Martin JUIGNER 1**

1. Nantes Université, CNRS, LETG, UMR 6554, 44000 Nantes, France. *Benjamin.Hervy@univ-nantes.fr* 

## **Résumé :**

Les côtes basses sableuses sont des écosystèmes côtiers dynamiques jouant un rôle de protection face aux risques d'érosion côtière et de submersion marine. L'observation de la dynamique de ces systèmes est un préalable pour améliorer la compréhension des processus environnementaux et pour adapter les stratégies et méthodes de gestion de la bande côtière. La mesure de l'altimétrie littorale par l'acquisition de profils de plage est une méthode courante pour observer l'évolution des systèmes plage-dune. En région Pays de la Loire, les acquisitions et le traitement des données sont réalisés par une multiplicité d'opérateurs mobilisant divers moyens techniques. Au regard des pratiques en région et des outils d'analyse de profils de plage existant à ce jour, il manque un service en ligne et libre d'accès dédié à l'analyse automatisée de séries de profils de plage. Cet article propose la création d'un tel outil et présente d'une part sa conception et d'autre part les premiers résultats issus de l'exploitation des données topographiques disponibles sur le site du Pays de Monts.

## **Mots-clés :**

Profil de plage, Système plage-dune, Software as a Service, Logiciel libre, Indicateur, DGPS, MNT LiDAR.

## **1. Introduction**

Les systèmes plage-dune sont des milieux naturels dynamiques faisant l'objet d'une surveillance réalisée par une large communauté d'opérateurs (scientifiques, services de l'État, gestionnaires, agents territoriaux, syndicats mixtes, riverains etc.). La mesure de l'évolution des plages peut être réalisée par l'acquisition et le traitement de données topographiques. Lorsque ces mesures perdurent dans le temps, elles constituent des séries d'observation (voir par exemple TURNER *et al.,* 2016). En région Pays de la Loire, ces mesures sont principalement réalisées à l'échelle locale par les observatoires du littoral, et à l'échelle régionale par l'Université de Nantes. Les moyens (GPS différentiel, capteurs photo et LiDAR) et les techniques d'acquisition (profils de plage, modèles numériques de terrain ou de surface) sont hétérogènes entre les différents opérateurs. L'analyse des données est variable et dépendante des objectifs et des moyens de chacun.

Il existe deux catégories d'outils de traitement et d'analyse de profils de plage. La première correspond aux logiciels à télécharger. Le stockage et l'analyse des données

sont réalisés par chaque utilisateur. C'est le cas par exemple de BMAP (SOMMERFELD *et al*., 1993), BEACH (CHANDRASEKAR & MUJABAR, 2010), Profiler 3.1 XL (COHEN, 2014), ONWET (JOEVIVEK & CHANDRASEKAR, 2015), de BPAT (créé par le National Institute of Water and Atmospheric Research) et de PyBeach (BEUZEN, 2019). Certains de ces outils ne semblent plus accessibles (BEACH, BMAP). La seconde catégorie rassemble les portails web de traitement et d'affichage de profils de plage. Ces outils permettent l'analyse en ligne de séries temporelles stockées sur des serveurs (MADDOG, SUANEZ *et al*., 2012 ; Le suivi de l'évolution des plages et du trait de côte de la Manche ; les fiches Transect de l'observatoire de la côte Nouvelle-Aquitaine). Le projet PMAS (HARRIS *et al.,* 2007), qui n'est plus accessible, propose la possibilité de traiter ses propres jeux de données à l'image d'un logiciel SaaS (*Software as a Service* est un modèle de mise à disposition de logiciels à la demande sur Internet).

Au regard des pratiques en région Pays de la Loire et des outils existant, il apparaît un manque de service en ligne et libre d'accès à destination des opérateurs terrain pour de l'analyse de profils de plage. Cet article fait suite à une phase de consultation menée auprès de partenaires de l'Observatoire régional des risques côtiers (OR2C). Il présente les principales étapes de conception d'un nouvel outil en ligne de traitement et d'analyse de profils de plage, ainsi que les premiers résultats obtenus sur le site test du Pays de Monts. Cet outil, encore en phase de test, aura pour vocation d'harmoniser et d'archiver ces différentes données.

## **2. Conception du service en ligne d'analyse de profils de plage**

L'outil d'analyse de profils de plage présenté dans cet article repose sur la mise en place d'une démarche visant à faciliter et uniformiser le traitement des données et l'accès aux résultats. Il se compose de six étapes principales illustrées en figure 1, dont certaines sont automatisées (identifiées en orange sur la figure) et exécutées sur un serveur de calcul, et d'autres nécessitent une interaction avec l'utilisateur (en bleu).

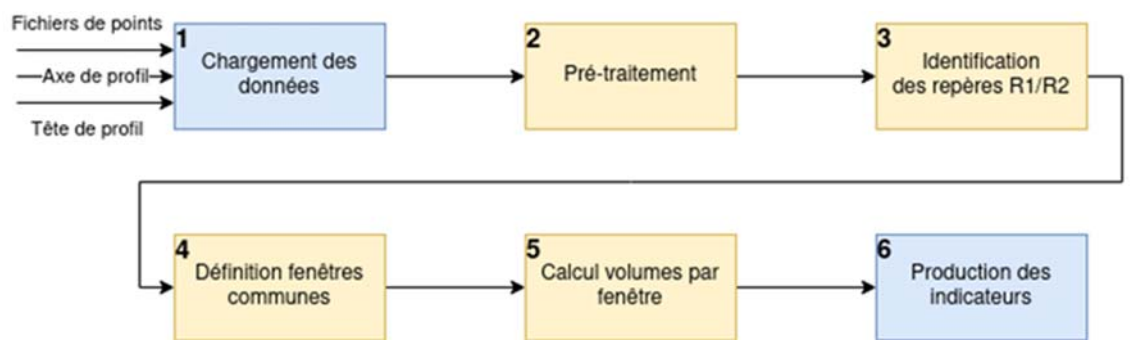

*Figure 1. Processus de traitement des données, de l'envoi du formulaire jusqu'à la visualisation des résultats.* 

# 2.1 Architecture technique

L'outil proposé est mis à disposition en mode *SaaS* via une plateforme web développée par l'OR2C (*https://maprisc-or2c.univ-nantes.fr*) et hébergée à l'Université de Nantes. Il se compose comme suit:

- Une interface de type *Single Page Application* (développée avec le framework Vue.js) permettant à l'utilisateur de s'authentifier, de charger et d'envoyer ses données pour traitement, puis d'en consulter les résultats ;
- Un serveur de calcul opérant les traitements de manière asynchrone. Ce serveur encapsule plusieurs conteneurs Docker correspondant aux différents services nécessaires et communiquant entre eux : le noyau applicatif composé de scripts Python et d'une API REST développée avec Django Rest Framework, Postgres et PostGIS pour la gestion de la base de données, ainsi que Celery et Redis pour la gestion de la file d'attente.

# 2.2 Chargement des données

L'interface de l'outil permet, une fois l'utilisateur authentifié, d'accéder à la liste des profils préalablement créés ainsi qu'à un formulaire de création de nouveaux profils. La première étape du processus consiste donc à renseigner un formulaire pour l'envoi des informations nécessaires au traitement des données : nom et numéro du profil ; coordonnées XY de la tête et de l'axe du profil ; mode d'extraction des repères R1 (en aval du profil) et R2 (en amont du profil) ; estimation de l'incertitude en Z ; liste extensible des fichiers de points de profil de plage (format CSV ou GeoJSON). Le mode d'extraction des repères R1 et R2 peut être manuel ou automatique. En mode manuel, ces repères sont identifiés à partir d'un champ CODE renseigné au préalable par l'utilisateur. Ils peuvent par exemple représenter une ligne de niveau d'eau, une limite de végétation, ou une rupture de pente. En l'absence de champ CODE, le mode automatique est privilégié. Celui-ci est expérimental et se base sur une séquence d'algorithmes de traitement du signal (filtrage puis détection de pics significatifs pour les ruptures de pente) et d'heuristiques géomorphologiques où R1 est défini comme une rupture de pente concave située à l'aval profil d'une cote altimétrique donnée, et R2 une rupture de pente convexe située à l'amont de R1. Une fois validé, le formulaire est transmis au serveur de calcul et la demande est placée en file d'attente pour être traitée.

## 2.3 Traitement des données

Le processus de traitement regroupe les étapes 2 à 5 présentes sur la figure 1. Ces quatre étapes sont réalisées sur un serveur de calcul une fois la demande de traitement soumise par l'utilisateur.

# 2.3.1. *Pré-traitement*

La seconde étape du processus (figure 1, étape 2) consiste à appliquer une séquence d'opérations de vérification et de transformation des données brutes pour uniformiser la structure des données avant traitement. Il s'agit de (1) convertir les champs X, Y et Z en géométries 3D, (2) aligner des points 3D selon l'axe de profil, (3) calculer la distance entre la tête de profil et chacun des points alignés sur l'axe et enfin (4) vérifier l'orientation du profil (mer-terre).

# 2.3.2. *Traitement des données*

Le traitement principal consiste à extraire des données d'entrée les informations nécessaires à la production d'indicateurs de synthèse sur l'évolution du profil de plage (figure 1, étapes 3 à 5). La séquence d'opérations pour un profil se déroule comme suit :

- 1. Rééchantillonnage du profil si la densité de points de mesure est inférieure à 1 point tous les mètres. Cette étape permet d'optimiser la production de certains indicateurs ;
- 2. Identification des repères R1 et R2 pour chaque jeu de données selon le choix du mode de détection (manuel ou automatique) ;
- 3. Définition de trois fenêtres communes aux jeux de données : une fenêtre « Profil » (du bas de profil au haut de profil), une fenêtre « Bas de profil » (du bas de profil au repère R1) et une fenêtre « Haut de profil » (de R1 au haut de profil) ;
- 4. Calcul des bilans sédimentaires pour chaque fenêtre (en m3.ml).

Une fois les données traitées, elles sont enregistrées dans une base de données pour pérenniser l'information.

## 2.3.3. *Propagation de l'incertitude de mesure*

La précision altimétrique des données étant variable selon les moyens d'acquisition employés (LiDAR, DGPS, drone), une erreur propagée est calculée pour estimer la pertinence des bilans sédimentaires (volumes significatifs ou non). Cette propagation est mesurée en calculant la part de variance générée par cette incertitude dans l'approximation de l'intégrale (méthode de Simpson). Pour ce calcul, la précision altimétrique des points d'un même levé est considérée comme constante.

## 2.4. Production des indicateurs

La dernière étape consiste à mettre à disposition de l'utilisateur les résultats (figure 1, étape 5). Les indicateurs proposés sont au nombre de 8 et se répartissent en 3 catégories:

- Évolution en tout point du profil : morphologie de la série de profils, profils d'altitude maximale/minimale/moyenne, ainsi que l'écart-type ;
- Bilan sédimentaire : profil, bas de profil et haut de profil ;
- Évolution des repères: évolution de la position et de l'altitude de R1 et de R2.

#### **3. Premiers résultats sur le site du Pays de Monts**

Le site retenu pour réaliser un premier démonstrateur est le cordon dunaire de l'OLPM, (site du Service National d'Observation DYNALIT). Les données topographiques disponibles sur ce site sont présentées dans le tableau 1. Des profils de plage sont levés au DGPS RTK depuis 2010. Des campagnes avec un LiDAR aéroporté ont été menées depuis 2008 sur ce site, avec une fréquence d'acquisition annuelle depuis 2017. Six axes de profils de plage sont suivis à ce jour.

| Source (projet-producteur)  | <b>Support</b>  | Période                 | <i>Fréquence</i>     | <b>Précision</b>          |
|-----------------------------|-----------------|-------------------------|----------------------|---------------------------|
|                             |                 |                         |                      | (Zen m)                   |
| $OLPM-Univ.$                | <b>DGPS</b>     | 04-2010 au 04-2022      | Biannuel (été/hiver) | 0.05                      |
| Nantes/BRGM/OMDM            |                 |                         |                      |                           |
| VULSACO – Univ. Nantes      | LiDAR aéroporté | 04-05-2008              |                      | 0.15                      |
| $LITTO3D - IGN$             | LiDAR aéroporté | 28-08-2010              |                      | 0.2                       |
| $OSUNA RS2E - Univ. Nantes$ | LiDAR aéroporté | 23-09-2019, 15-06-      |                      | 0.3                       |
|                             |                 | 2015, 05-10-2016        |                      |                           |
| $OSUNA OR2C - Univ. Nantes$ | LiDAR aéroporté | $25 - 05 - 2017$ au 30- | Annuelle             | $0.15 \; \hat{a} \; 0.30$ |
|                             |                 | 07-2020                 |                      |                           |

*Tableau 1. Données topographiques disponibles au Pays de Monts.* 

Les profils ont été extraits des MNT LiDAR (échantillonnage à 1 mètre sur l'axe du profil) sur ArcGis 10.6. Les repères R1 et R2 retenus ici sont des ruptures de pente : la position du pied de dune (R1) et de la crête de dune (R2). Celles-ci ont été renseignées manuellement dans la table attributaire des profils DGPS et LiDAR. Les fichiers de points ont été exportés au format CSV. Les levés non alignés sur les axes de profils (DGPS) ou trop courts (niveau de marée trop élevé) ont été écartés de l'analyse. En entrée de l'outil, un formulaire a été rempli pour chacun des six axes de profil puis envoyé sur le serveur pour traitement.

#### 3.1 Illustration des indicateurs calculés à partir d'une série temporelle

La figure 2 illustre la page type de résultats pour un profil (ici le PR 12 de l'OLPM). La série temporelle de ce profil est constituée de 17 levés réalisés entre 2010 et 2021 (5 levés LiDAR et 12 levés DGPS). Les résultats sont représentés à travers neuf graphiques incluant un cartouche illustrant la position géographique du profil concerné (figure 2-1), les évolutions en tous points du profil (2 à 4), les bilans sédimentaires (5 à 7), et l'évolution des repères R1 et R2 (pied et crête de dune) (8 et 9). Sur la page de résultats, l'utilisateur dispose de diverses fonctionnalités : (1) des notifications en haut de page pour signaler une erreur de traitement dans un fichier de points, une variabilité importante des indicateurs, ou des résultats non-significatifs ; (2) des commandes pour éditer le formulaire et ajouter/supprimer des levés ; (3) des commandes pour faciliter

# *Thème 2 – Dynamique sédimentaire*

l'interprétation des graphiques (zoom, déplacement, sélection) ; (4) l'export des graphiques (format PNG ou SVG) et des résultats en tous points du profil (format JSON).

#### 3.2 Exemple d'exploitation de l'archive du Pays de Monts

Les séries de profils de plage et les indicateurs archivés peuvent être mis à jour en continu par l'utilisateur et exportés pour établir des synthèses à l'échelle d'une plage, d'une cellule sédimentaire ou d'un territoire. La figure 3 présente un exemple de synthèse à l'échelle de l'OLPM. Les bilans sédimentaires des six profils de plage ont été exportés au format SVG puis simplement compilés dans Adobe Illustrator. Ces bilans renseignent les tendances d'évolution (érosion/accrétion) et les volumes gagnés ou perdus dans le profil. Au Pays de Monts, au regard des bilans cumulés (courbes oranges), il apparaît qu'à l'exception du PR 10 qui est en érosion depuis 2016, la tendance d'évolution des systèmes plage-dune est l'accrétion sur la période 2008-2021. Cette tendance n'est pas linéaire dans le temps. Les phases d'engraissement (barres bleues dans les diagrammes) et d'amaigrissement des plages (barres rouges) sont clairement visibles sur chaque profil. Les volumes calculés sont globalement supérieurs à l'incertitude (matérialisée par une barre d'erreur).

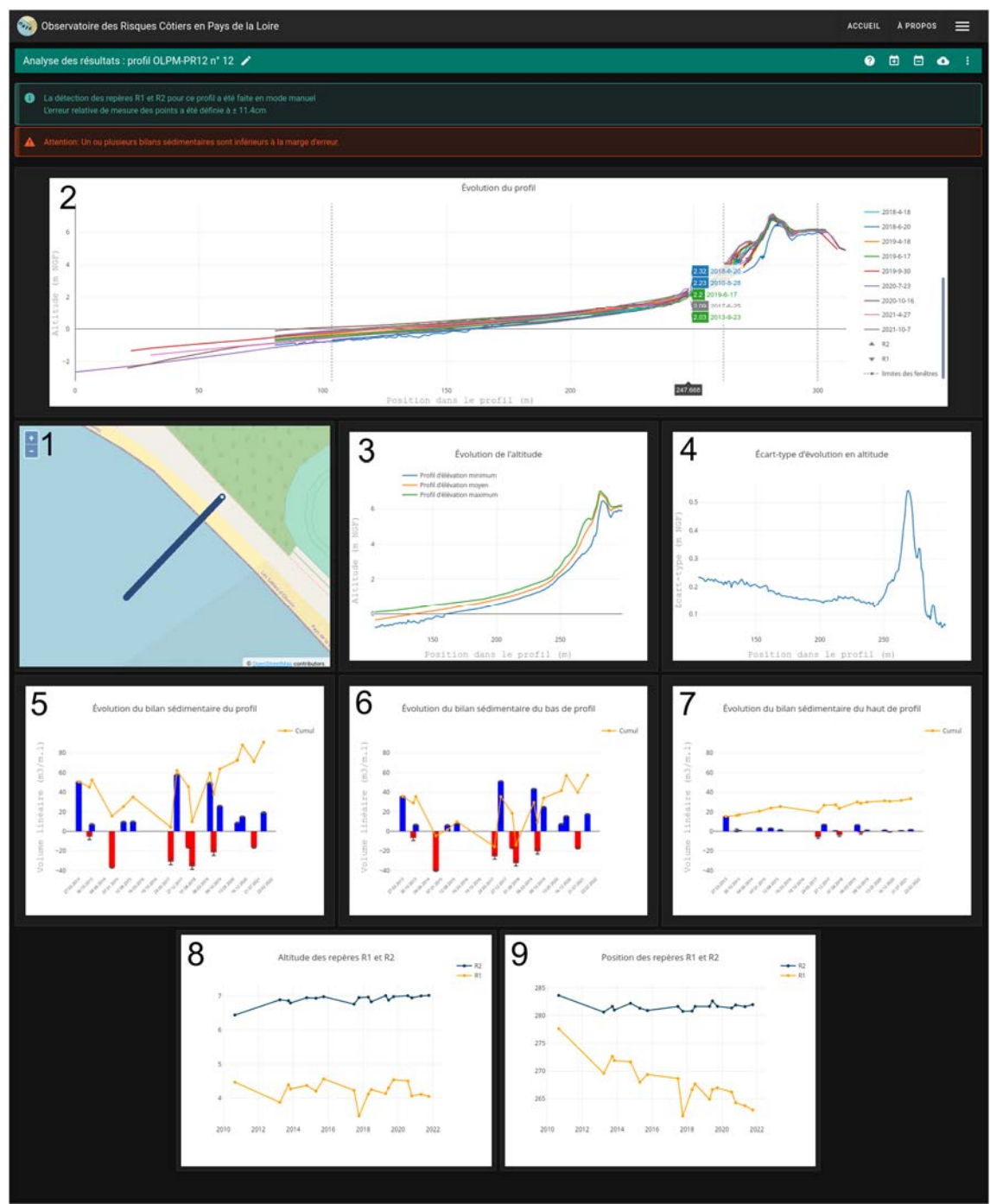

*Figure 2. Aperçu de la page web de consultation des résultats.* 

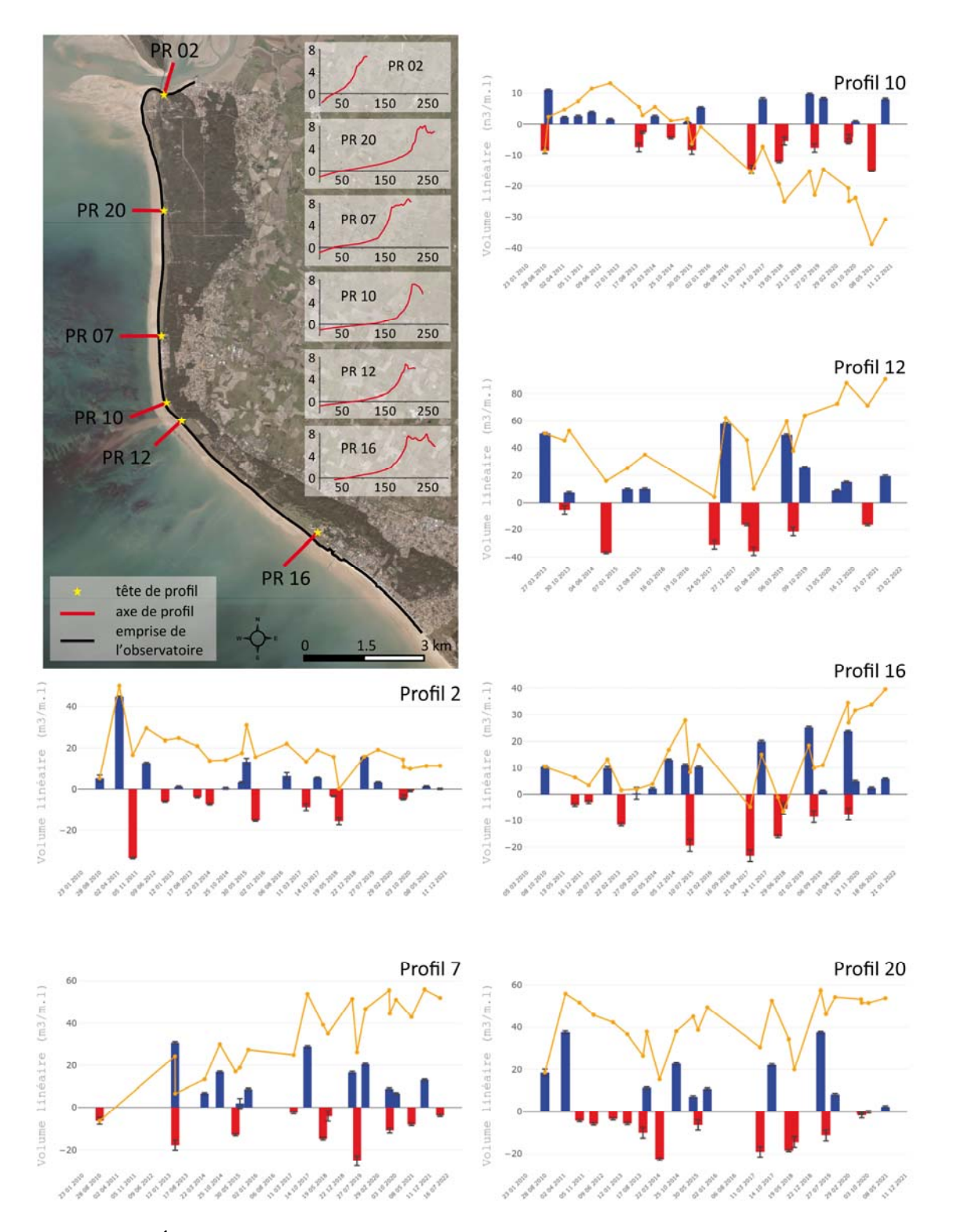

*Figure 3. Évolution du bilan sédimentaire au Pays de Monts entre 2008 et 2021. Le bilan (positif en bleu ou négatif en rouge) et le bilan cumulé (courbe orange) du profil est illustré pour les six profils de l'OLPM.* 

#### **4. Discussion et conclusion**

Cet article présente la conception et les premiers résultats d'un nouvel outil d'analyse de profils de plage. Cet outil s'appuie sur les repères R1 et R2 dont la définition joue un rôle important dans la compartimentation du profil en fenêtres et le calcul des bilans sédimentaires. Leur positionnement manuel repose sur l'interprétation propre à chaque utilisateur et peut être variable. L'outil propose également un mode expérimental d'extraction automatique des ruptures de pente, définies ici comme un pied de dune (R1) et une crête de dune (R2). La figure 4 illustre l'application de ce mode à partir de MNT LiDAR sur le profil 12 du Pays de Monts. Les ruptures de pente sont détectées sur chaque profil avec une définition commune à toutes les dates. La mobilité des ruptures de pente est ici fonction de la dynamique du profil et non de l'identification subjective et parfois variable des ruptures de pente sur le terrain (DGPS) ou à partir de MNT LiDAR. L'utilisateur a la possibilité de tester empiriquement le seuil d'altitude lui permettant de détecter les ruptures désirées (berme, avant dune, cordon dunaire par exemple). Des tests sont en cours sur les autres profils du Pays de Monts ainsi que sur le profil B du Sillon de Talbert (voir SUANEZ *et al*., 2022). A terme, l'exploitation de données validées permettra d'améliorer la robustesse de l'algorithme par l'entraînement de modèles statistiques à l'image de PyBeach (BEUZEN, 2019).

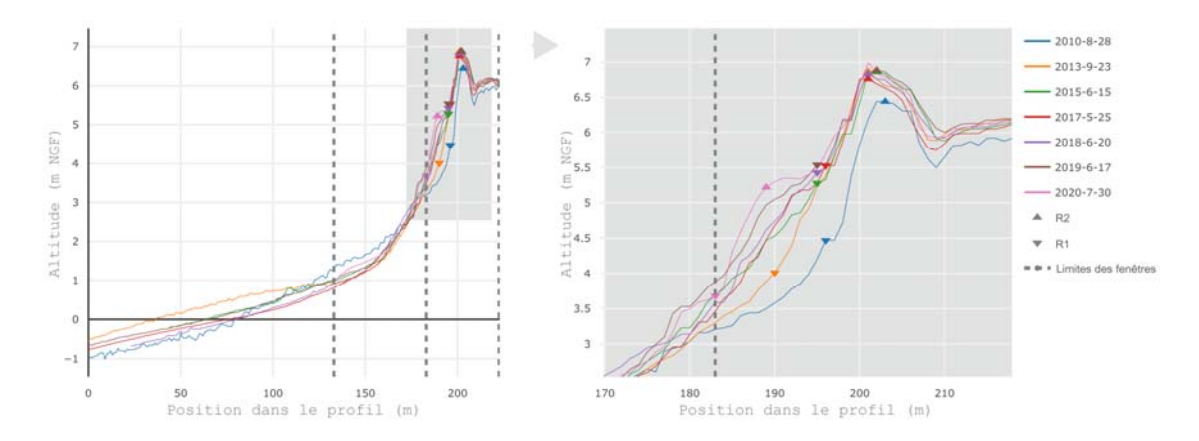

*Figure 4. Extraction automatique des repères R1 (pieds) et R2 (crêtes) à partir de profils de plage issus de MNT LiDAR (PR 12 de l'OLPM). Le seuil d'altitude pour la recherche des repères est ici de 5 m NGF.* 

Enfin, ce premier démonstrateur pose les jalons de la création d'une archive régionale de l'évolution topographique des systèmes plage-dune. Cette archive pourra introduire en région Pays de la Loire un cadre méthodologique commun aux différents opérateurs terrain. Cet outil nécessite d'être à nouveau testé sur d'autres sites avant d'être mis à disposition en ligne et que le code soit publié sous une licence libre.

#### **Remerciements**

Les auteurs remercient l'Observatoire Régional des Risques Côtiers qui est animé par l'Université de Nantes et financé par la région Pays de la Loire et la DREAL Pays de la Loire. Nous remercions également Martin Paillart, Jean Magne, Benjamin Le Coldroch et Serge Suanez pour leurs contributions dans la phase de test de l'outil.

## **5. Références bibliographiques**

BEUZEN T. (2019). *pybeach: A Python package for extracting the location of dune toes on beach profile transects*. Journal of Open Source Software, 4(44), https://doi.org/10.21105/joss.01890

CHANDRASEKAR N., MUJABAR P.S. (2010). *Computer application on evaluating beach sediment erosion and accretion from profile survey data*, Computational Geosciences, 14, doi : 10.1007/s10596-009-9172-8

COHEN O. (2014). *Profiler 3.1 XL, un logiciel gratuit pour la construction et l'analyse de profils topographiques dans Microsoft Excel©*, Paralia, XIIIème Journées Nationales Génie Côtier – Génie Civil, doi :10.5150/jngcgc.2014.061

HARRIS M.S., TINKER T.P., WRIGHT E.E. (2007). *Online Beach Profile Management and Analysis System (PMAS),* Journal of Coastal Research, SI 50 (Proceedings of the 9th International Coastal Symposium), 62 – 66. https://www.jstor.org/stable/26481557

JOEVIVEK V., CHANDRASEKAR N. (2015). *ONWET: A simple integrated tool for beach morphology and wave dynamics analysis*, Marine Georesources & Geotechnology, doi : 10.1080/1064119x.2015.1040904

MASSELINK G., CASTELLE B., SCOTT T., DODET G., SUANEZ S., JACKSON D., FLOC'H F. (2016). *Extreme wave activity during 2013/2014 winter and morphological impacts along the Atlantic coast of Europe*, Geophysical Research Letters., 43, 2135– 2143, doi :10.1002/2015gl067492

SOMMERFELD B.G., MASON J.M., LARSON M., KRAUS N.C. (1993). *Beach Morphology Analysis Package (BMAP)*, Beach Nourishment Engineering and Management Considerations, American Society of Civil Engineers, pp 162-175.

SUANEZ S., GARCIN M., BULTEAU T., ROUAN M., LAGADEC M., DAVID L. (2012). *Les observatoires du trait de côte en France métropolitaine et dans les DOM*, EchoGéo, 19, doi : 10.4000/echogeo.12942

SUANEZ S., STÉPHAN P., AUTRET R., HOURON J., FLOC'H F., DAVID L., *et al*. (2022). *Catastrophic overwash and rapid retreat of a gravel barrier spit during storm events (Sillon de Talbert, North Brittany, France*, Earth Surface Processes and Landforms, 1– 20, doi : 10.1002/esp.5361

TURNER I., HARLEY M., SHORT A. et al. (2016). *A multi-decade dataset of monthly beach profile surveys and inshore wave forcing at Narrabeen, Australia*, Scientific Data, 3, doi : 10.1038/sdata.2016.24